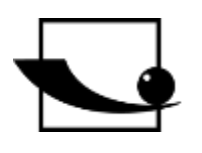

**Sauter GmbH**

**Ziegelei 1 D-72336 Balingen Courriel : info@kern-sohn.com** **Tél. : +49-[0]7433- 9933-0 Fax : +49-[0]7433-9933-149 Internet : www.sauter.eu**

# **Mode d'emploi Appareil d'épaisseur de matériau à ultrasons**

# **SAUTER TB-US, TB-US-Red**

Version 2.0 04/2020 FR

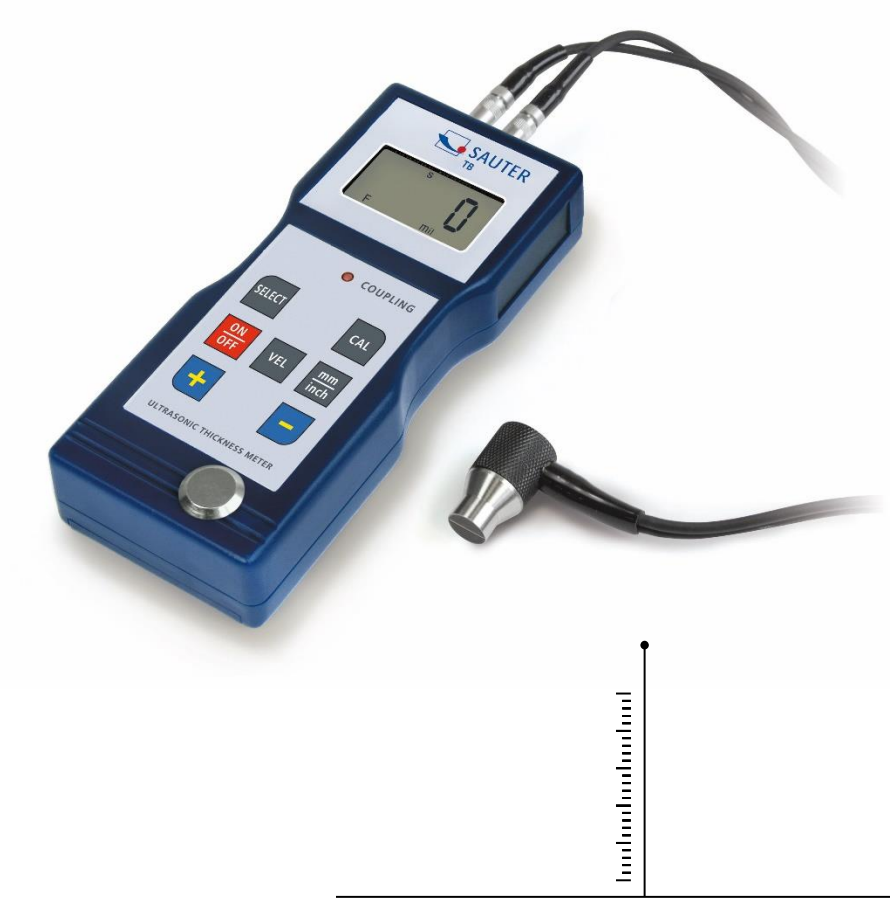

MESURE PROFESSIONNELLE

TB\_US-BA-fr-2020

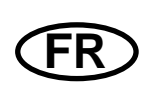

## **SAUTER TB-US, TB-US-Red**

V. 2.0 04/2020

**Mode d'emploi Appareil d'épaisseur de matériau à ultrasons**

Nous vous félicitons pour votre achat d'un appareil de mesure d'épaisseur des matériaux par ultrasons de SAUTER. Nous espérons que vous apprécierez votre appareil de mesure de qualité et sa large gamme de fonctions.

Si vous avez des questions, des demandes ou des suggestions, n'hésitez pas à nous contacter.

Table des matières:

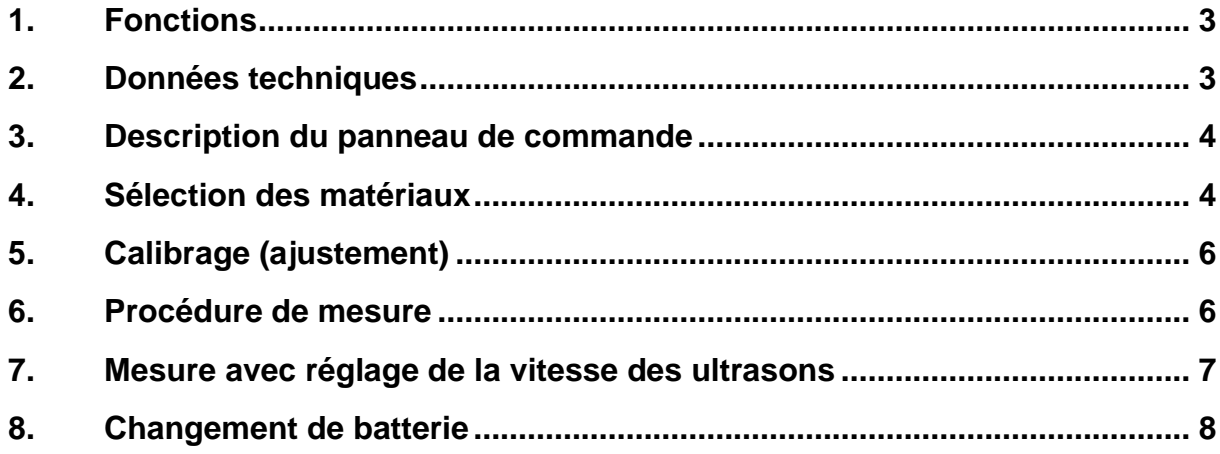

Attention: Le modèle TB 200-0.1US-red n'a pas de plage de mesure librement sélectionnable.

Les matériaux déposés peuvent être mesurés. Par conséquent, veuillez ne lire que les sections pertinentes.

**Remarque: Il est fortement recommandé d'étalonner le nouveau appareil avant sa première utilisation. Cela permet d'obtenir une plus grande précision de mesure dès le départ.**

#### **1. Fonctions**

- Large gamme de mesures et haute résolution
- Convient pour mesurer l'épaisseur de nombreux matériaux, par exemple l'acier, la fonte, l'aluminium, le cuivre, le laiton, le zinc, le verre quartzeux, le polyéthylène, le PVC, la fonte grise, la fonte nodulaire.
- Fonction d'arrêt automatique pour maintenir l'alimentation.

#### **2. Données techniques**

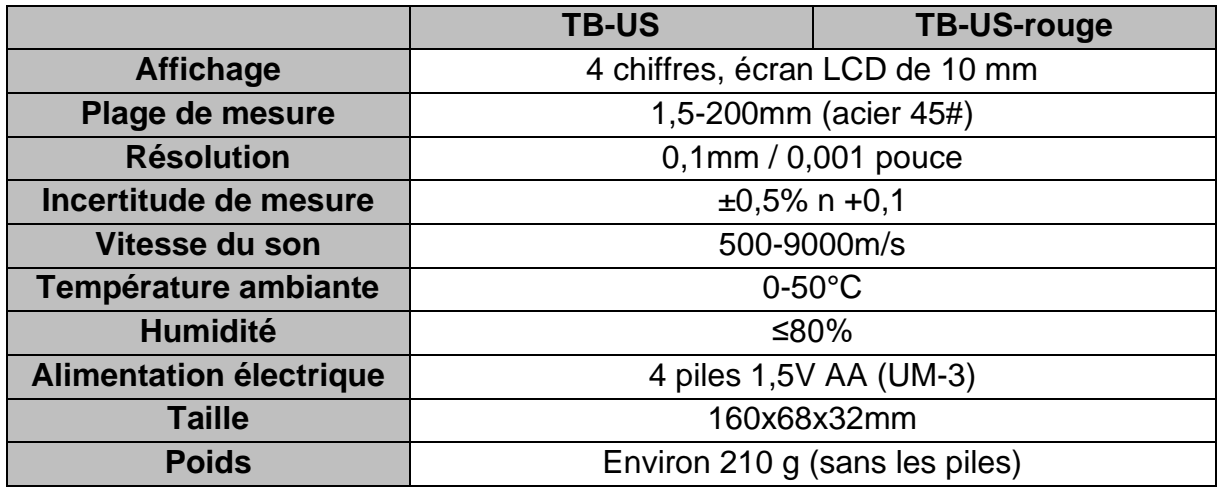

### **3. Étendue de la livraison :**

- Mallette de transport
- Instructions d'utilisation
- Capteur à ultrasons
- Gel de contact pour ultrasons
- 4 piles AA de 1,5 V

#### **4. Description du panneau de commande**

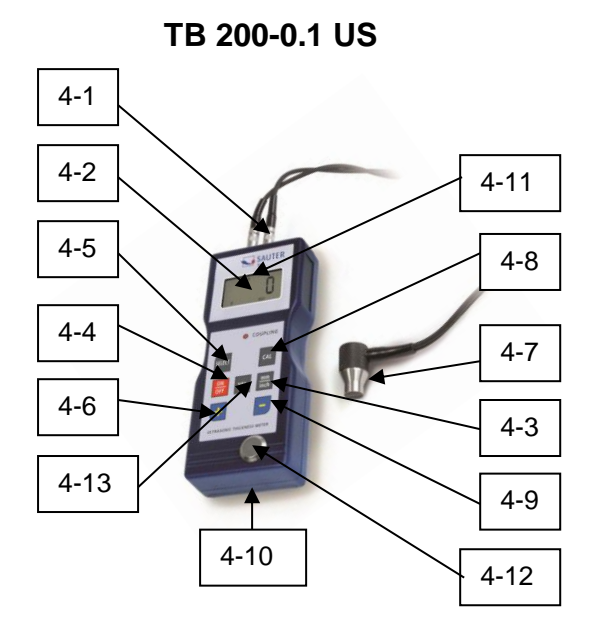

**TB 200-0.1 US-red**

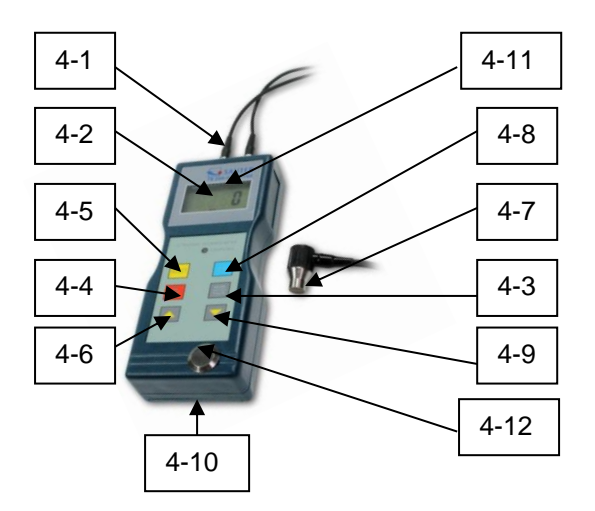

- 4-1 Connecteur du capteur
- 4-2 Affichage
- 4-3 Clé de mm/pouce
- 4-4 Bouton d'alimentation
- 4-5 Bouton de sélection des matériaux
- 4-6 Bouton "Plus"
- 4-7 Sonde de mesure à ultrasons
- 4-8 Touche d'étalonnage (réglage)
- 4-9 Touche "Moins"
- 4-10 Compartiment des piles
- 4-11 Affichage "Processus de mesure en Cours"
- 4-12 Plaque zéro
- 4-13 Bouton de sélection de la vitesse

#### **5. Sélection des matériaux**

- 1. Allumez l'appareil en appuyant sur le bouton d'alimentation 4-4.
- 2. Sélectionnez le matériau à tester en appuyant sur la touche de sélection du matériau 4-5. L'écran 4-2 affiche le code 'cdxx' ou 'xxx'. cd" est l'abréviation de code et "xx" est un nombre compris entre 01 et 11, qui, selon le tableau ci-dessous, représente le matériau à mesurer. `xxxx` est un nombre à 4 chiffres indiquant la vitesse du son pour le matériau sélectionné par l'utilisateur.

La relation matérielle `cdxx` est la suivante:

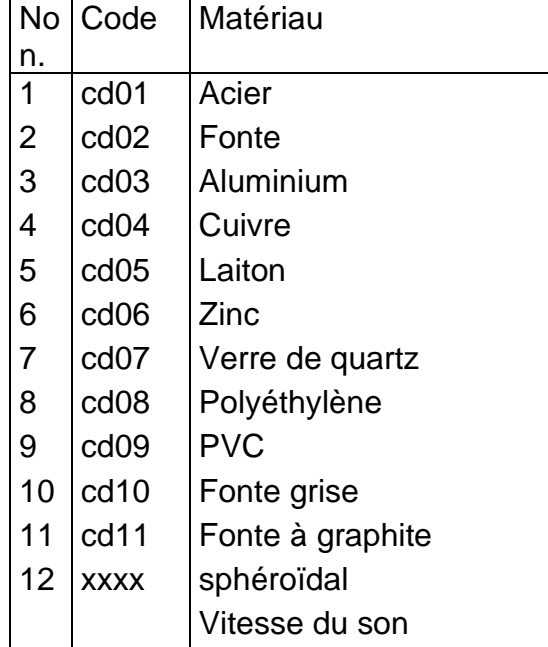

3. On appuie sur la touche Plus 4-6 ou Moins 4-9 pour sélectionner le code du matériau à mesurer. On appuie ensuite sur la touche de sélection du matériau 4-5 pour confirmer. Le compteur passe en mode de mesure et l'écran affiche '0'. Si vous sélectionnez un code matière sans confirmer cette sélection, le lecteur repasse automatiquement en mode mesure après quelques secondes. Dans ce cas, le compteur conservera l'ancien code matière avant de s'éteindre complètement.

4. Un numéro à 4 chiffres s'affiche à l'écran:

Si l'on appuie sur le bouton plus de 4 à 6, ce sera `cd11` ou si l'on appuie sur le bouton moins de 3 à 9, ce sera `cd01`. Le nombre à 4 chiffres représente la dernière vitesse du son qui a été définie par l'utilisateur.

En modifiant la vitesse du son, il est possible de compenser les variations des propriétés des matériaux.

- 5. Une fois que le code du matériau a été sélectionné et enregistré, il est stocké dans la mémoire de l'appareil. Tant qu'aucune modification n'est apportée, le compteur utilise toujours ce code de matériau.
- 6. Pour accéder au menu de sélection des codes de matériaux, appuyez sur la touche de sélection 3-5. Pour quitter le menu, appuyez à nouveau sur la touche de sélection 3-5 ou attendez que l'appareil revienne - après quelques secondes - au mode de mesure et que l'affichage passe à '0'.

### **6. Calibrage (Ajustement)**

- 1. On met un peu d'huile sur la plaque zéro 4-12.
- 2. Appuyez sur la touche de calibrage 4-8 et 'CAL' apparaît à l'écran. CAL' est l'abréviation de calibration.
- 3. Le capteur 4-7 est pressé sur la plaque zéro. L'affichage "Processus de mesure en cours" **((** •**))** apparaît lorsque le processus de mesure a été établi avec succès par le processus d'envoi et de réception. L'écran affiche alternativement '5,0'mm (épaisseur cible de la plaque zéro) et 'CAL'. Une fois que la valeur affichée s'est stabilisée, il faut appuyer sur la touche 'CAL' 4-8 pour confirmer. L'instrument repasse alors en mode de mesure.
- 4. L'étalonnage (réglage) est maintenant terminé et est automatiquement enregistré dans l'appareil.

#### **7. Processus de mesure**

- 1. On appuie sur le bouton d'alimentation 4-4 pour mettre l'appareil sous tension.
- 2. Appuyez sur le bouton mm/pouce 4-3 pour sélectionner l'unité de mesure correcte.
- 3. La tête de mesure 4-7 est placée sur la surface du matériau à mesurer, à condition que le code du matériau ait été correctement sélectionné. Assurezvous que l'affichage "Processus de mesure en cours" est visible et que le signe **((-))** 4-11 apparaît. Le résultat de la mesure peut être lu sur l'écran.
- 4. Le résultat de la mesure est conservé jusqu'à ce qu'une nouvelle valeur soit mesurée. La dernière valeur reste affichée jusqu'à ce que l'appareil soit éteint.
- 5. L'appareil peut être éteint soit par le bouton On & Off, soit par la fonction d'extinction automatique, une minute après la dernière pression sur le bouton.

#### **8. Mesure avec réglage de la vitesse des ultrasons**

#### **Attention: Ce chapitre ne s'applique pas aux appareils de la série TB 200- 0.1USred!**

- 1. En appuyant sur la touche VEL- 4-13, l'écran affiche la dernière vitesse du son mémorisée.
- 2. **Mesure de l'épaisseur du matériau à une vitesse du son connue:** La vitesse du son peut être réglée en appuyant sur le bouton plus ou moins. Cela permet de modifier la valeur affichée à l'écran vers le haut ou vers le bas. L'augmentation est initialement de 10m/s. Si vous appuyez sur le bouton plus ou moins pendant plus de 4 secondes, l'augmentation est de 100 m/sec. à la fois. Un peu d'huile est appliquée sur le matériau à mesurer. La tête de mesure 4-7 est maintenant appuyée sur la surface à mesurer. L'épaisseur du matériau peut maintenant être lue sur l'écran, à condition que le couplage ait été bon. Si la vitesse du son d'un certain matériau est connue, il est facile de mesurer l'épaisseur du matériau.

#### 3. **Mesure de l'épaisseur des épaisseurs et des matériaux avec une vitesse du son inconnue:**

Prélevez un échantillon de matériau avec une épaisseur connue et réglez la vitesse du son comme décrit aux points 2 et répétez 3., jusqu'à ce que la valeur mesurée corresponde exactement à celle de l'épaisseur connue du matériau.

Dans ce cas, la valeur fixée est la vitesse du son du matériau à mesurer. Cela permet de mesurer toutes les épaisseurs inconnues d'un même matériau.

- 4. Pour modifier la vitesse du son, appuyez sur la touche VEL- 4-13. Pour entrer dans le mode de mesure, appuyez à nouveau sur cette touche ou attendez que l'instrument affiche automatiquement '0'.
- 5. Avec l'aide de à la mesure par ultrasons, l'épaisseur du matériau de tout matériau dur et homogène peut être mesurée de la manière la plus simple qui soit.

#### **9. Changement de batterie**

- 1. Lorsque le signe de la pile apparaît sur l'écran, les piles doivent être remplacées.
- 2. Faites glisser le couvercle des piles pour l'enlever du lecteur et retirez les piles.
- 3. Les piles sont insérées en faisant attention à la polarité lors de leur mise en place.
- 4. Si l'appareil n'est pas utilisé pendant une période prolongée, les piles doivent être retirées.

Annotation :

Pour consulter la déclaration CE, veuillez cliquer sur le lien suivant : <https://www.kern-sohn.com/shop/de/DOWNLOADS/>